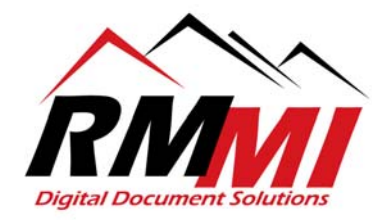

## **Directions for Completing Fingerprinting Enrollment**

- 1. **Essential Info** Fill in all personal Information and click *Next*
- **2. Facility** Enter **COVCP0110** and click *Search* once you see our company name listed click *Next* **IdentoGO**

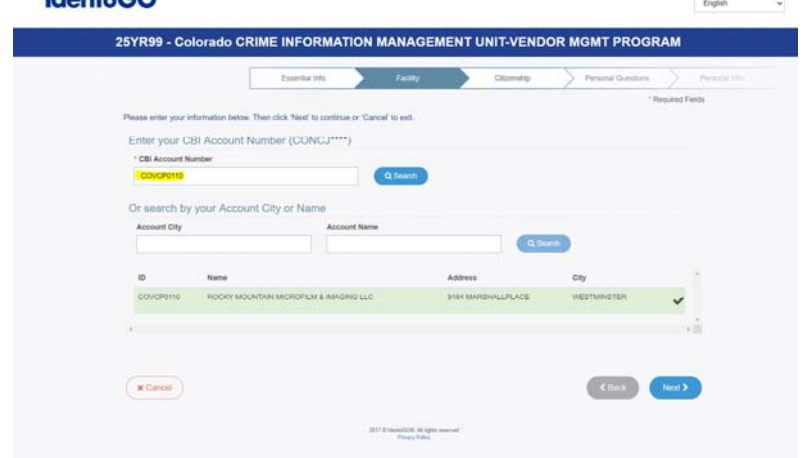

- **3. Citizenship** Complete question and click *Next*
- **4. Personal Questions** Complete question and click *Next*  Answer *No* to the question about the Coupon Code for Payment – Sheila will give you a company check to pay for your fingerprinting:

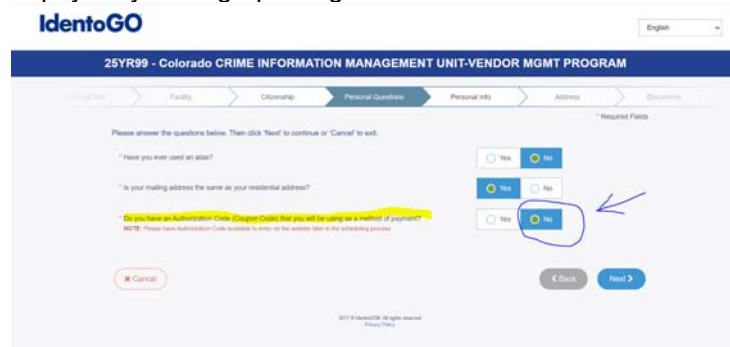

- **5. Personal Information**  Complete question and click *Next*
- **6. Address**  Enter **Your** personal address and click *Next*

**7. Documents** – select the identification documents you will be taking with you when you go in for fingerprinting

*NOTE: You MUST take the documents you indicate with you to your fingerprinting appointment A typical CO driver's license is considered to be an Enhanced Driver's License (EDL) you should NOT select Commercial Drivers license unless you have a Class A or B CDL license.* 

**8.** Location – enter a City or Zip Code close to either the office or your home and hit search to bring up a list of available fingerprinting centers (The office zip code is **80031**) – click the *Next* button next to the center that is most convenient for you that has appointments available:

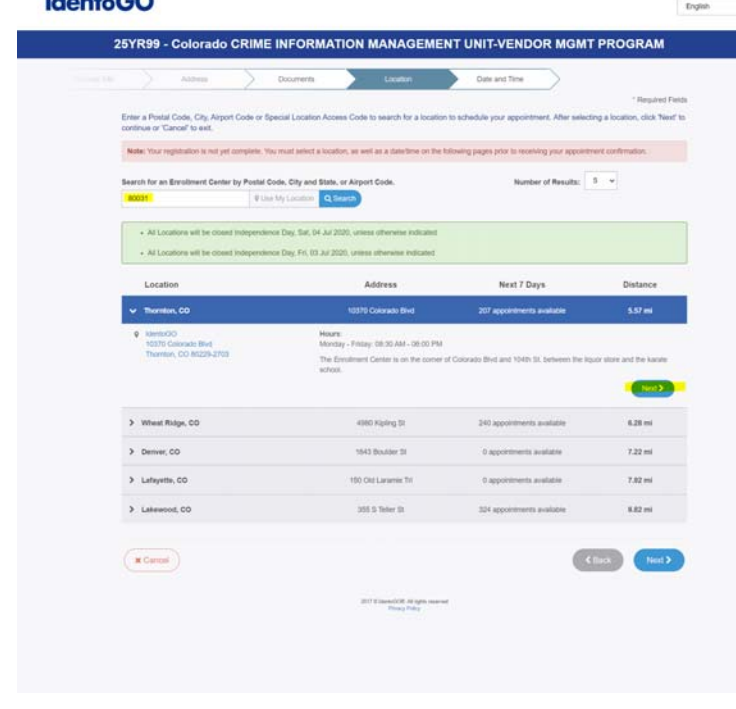

**9. Date and Time** – Select the date and time for your appointment from the available list and click *Submit*

*Be sure to print your appointment confirmation. You will need to take your confirmation, the ID documents you indicated in step 7, and a payment check with you to your appointment. You can get the payment check from Sheila.*